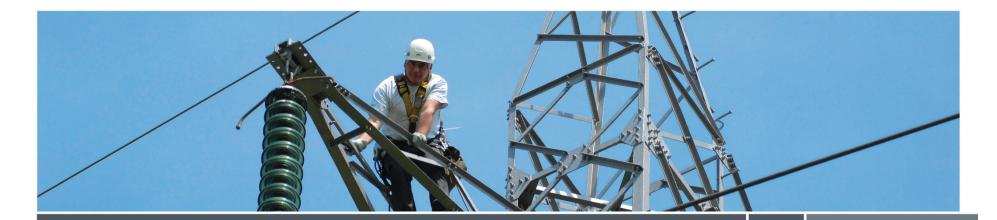

ESN Platform tool for the Users Group

#### Elia – 09/09/2013

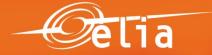

# ESN Platform for the Users Group: Why ?

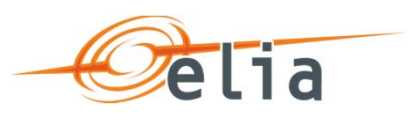

### Context of the initiative

- More visibility & added-value for Users Group & federations
- Forthcoming challenges for Users Group (ad-hoc WG Grid Code Revision, TF Balancing, consultations...)
- Better way of working for Elia & Users Group: reactivity, efficiency, transparency, collaboration...
- Internal initiative of Elia: project momentum

## A more efficient Users Group

- Documents & Opinions
  - Multi-editing process, discussions, calendars
- Meetings management
  - Documents & discussions, store documents, calendars, draft PV's
- Discussions & groups
  - Store documents, discussions, calendar, To Do's, notifications
- People & profiles
  - Ability to follow & to share, search
  - Contacts database

## • A more collaborative Users Group

- Facilitate project-based collaboration, with diverse groups (multifunctional, intern/extern, etc...)
- Facilitate team-based collaboration
- Facilitate knowledge-based collaboration (best practices, etc.)

ESN Platform for the Users Group: How ? \_

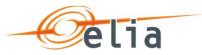

## • A virtual Platform with specific functionalities

#### Pilot project at Elia

- <u>Support</u> from IT & tool experts, from Sept to Nov 2013
- <u>Proof of concept</u> => might be improved by all of us; feedback is most welcome
- Not yet whole Users Group & WG's

#### Specific functionalities

- <u>Tailored</u> for the Users Group's needs: information, multi-editing, documents sharing, discussions forum, contacts details
- Easy: goal is to improve/facilitate way of working and not to duplicate/complicate

#### See DEMO

## • Starting with WG Belgian Grid

- If a success, to be extended to other WG's & Plenary
- In practice
  - In Sept = Start: demo (9/9); access (10/9); training sessions (18-20/9)
  - Support: guidelines & tutorials at disposal

# ESN Platform for the Users Group: focus on document sharing

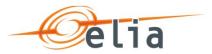

Document sharing & collaboration centralized

#### Document collaboration truly team-based

- 1. Prepare
- 2. Construct document
- 3. Make corrections
- 4. Gather final comments
- 5. Approval

- Start a discussion/Q&A to define subject of next year, ToC, approach, etc...
- Enable multi-editing (PC-based/Web) and construct in the same document so that others can see progress (and comments / solve overlap,...)
- More multi-editing / Comments lock in 'Track changes' if needed (but must use PC-based soft for editing)
- Enable read only & gather comments through 'Comments' in Web view of document in SP
- Workflow approval

# ESN Platform for the Users Group: document sharing - Key points to remember

## 1. There are 3 'views' of a document:

- Web app View (Track changes invisible, insertion/update of comments active) – Step 4
- Web app Edit (Track changes invisible, comments invisible, only possible if track changes are not mandatory) – Step 2
- **3**. PC-based Edit (Track changes & comments visible) Step 2 & 3
- 2. For PC-based, usage of Office 2010+ is recommended for multi-editing